### **Мобильное приложение Честный ЗНАК.Бизнес**

### **Презентация для участников оборота товаров**

<u>ев перспективных технологиі</u>

N HECTHINA

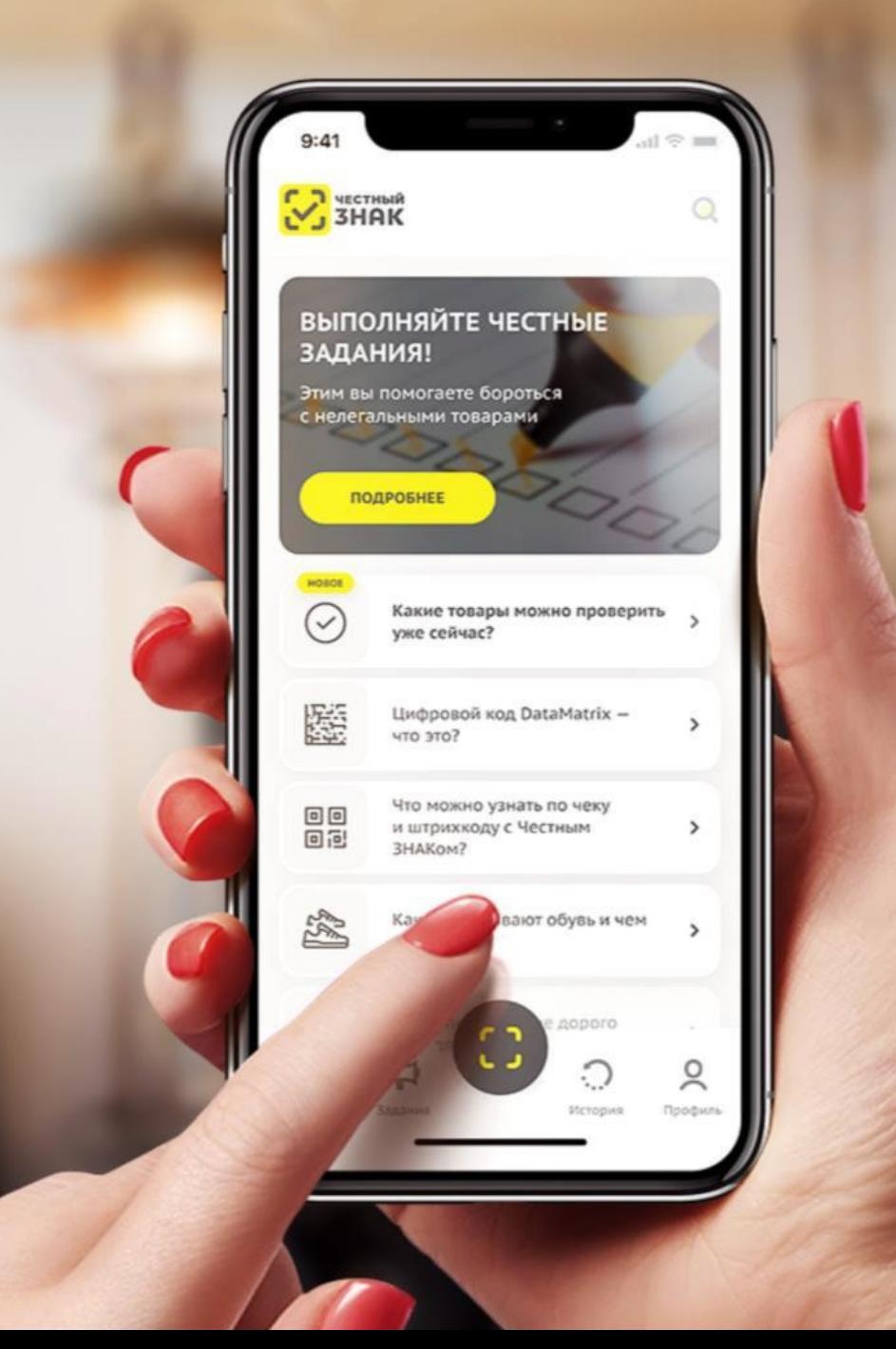

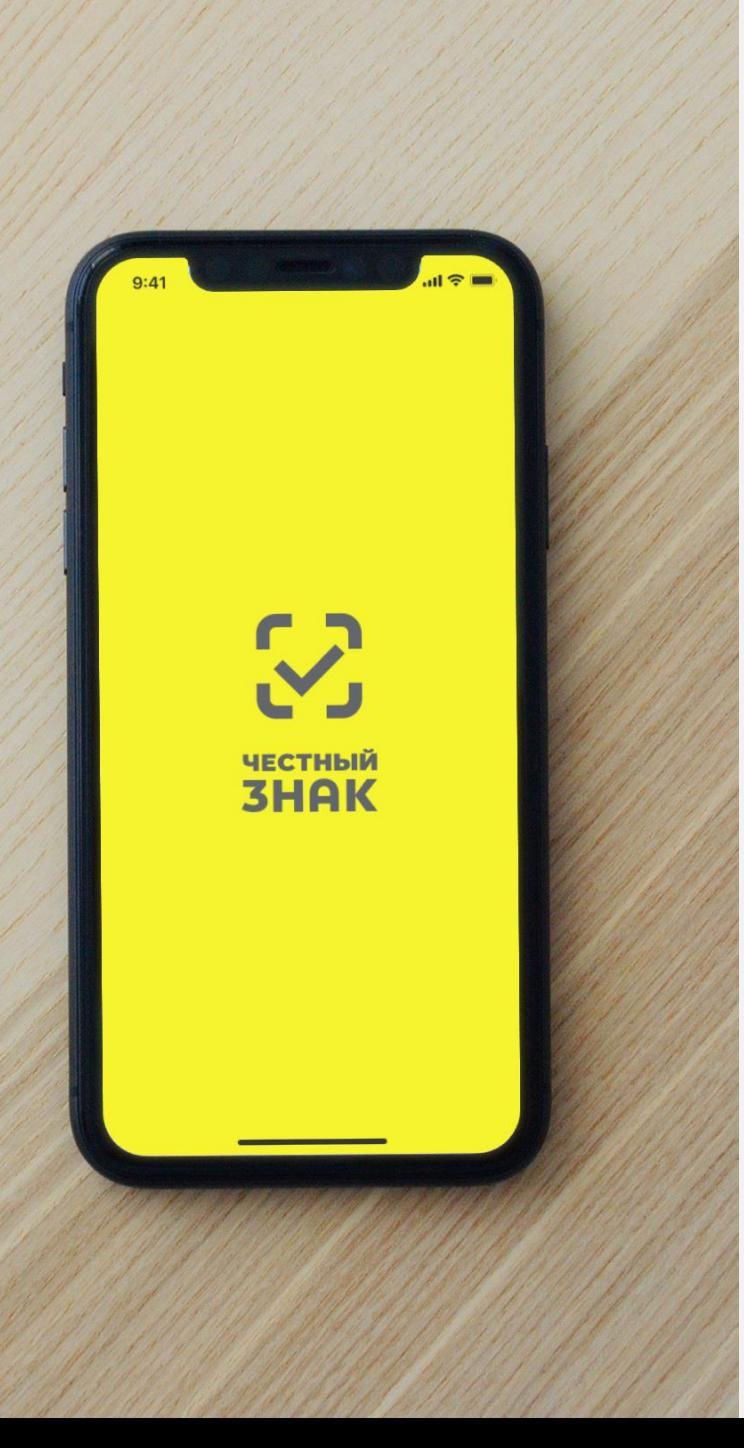

### **Цели**

Цель создания мобильного приложения «Честный ЗНАК.Бизнес»

Снижение нагрузки на средний и малый бизнес при работе с маркированными товарами

### **Возможности**

Мобильное приложение «Честный ЗНАК.Бизнес» умеет

#### **Работа с документами**

- Ввод в оборот
- Вывод из оборота
- Агрегирование
- Расформирование
- УПД (отгрузка)
- УПД (приёмка и формирование акта о расхождении)

#### **Подсказки на основных этапах работы с приложением**

### **Универсальный сканер**

- Информация о товаре или агрегате, в том числе о владельце
- Просмотр состава агрегата

### **Взаимодействие со службой поддержки**

**Справочная информация**

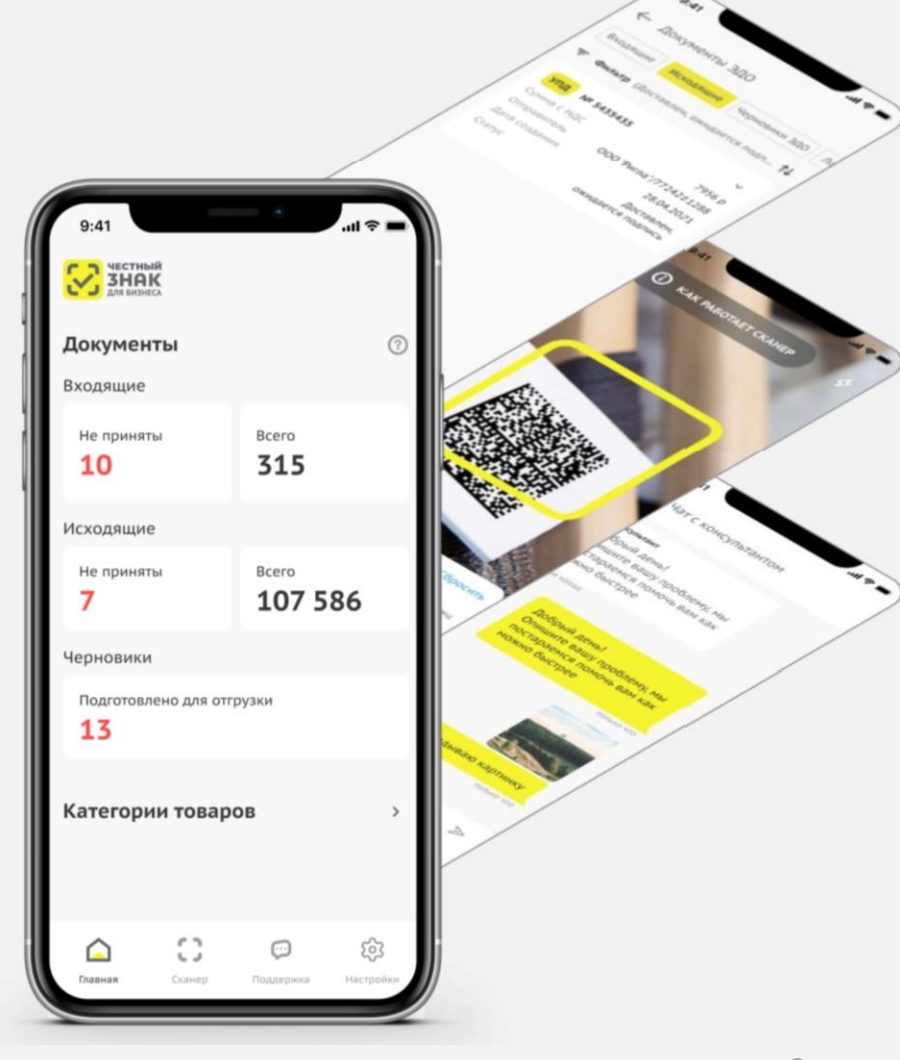

# **Начало работы**

Авторизация и подписание документов происходит при помощи УКЭП участника оборота товаров

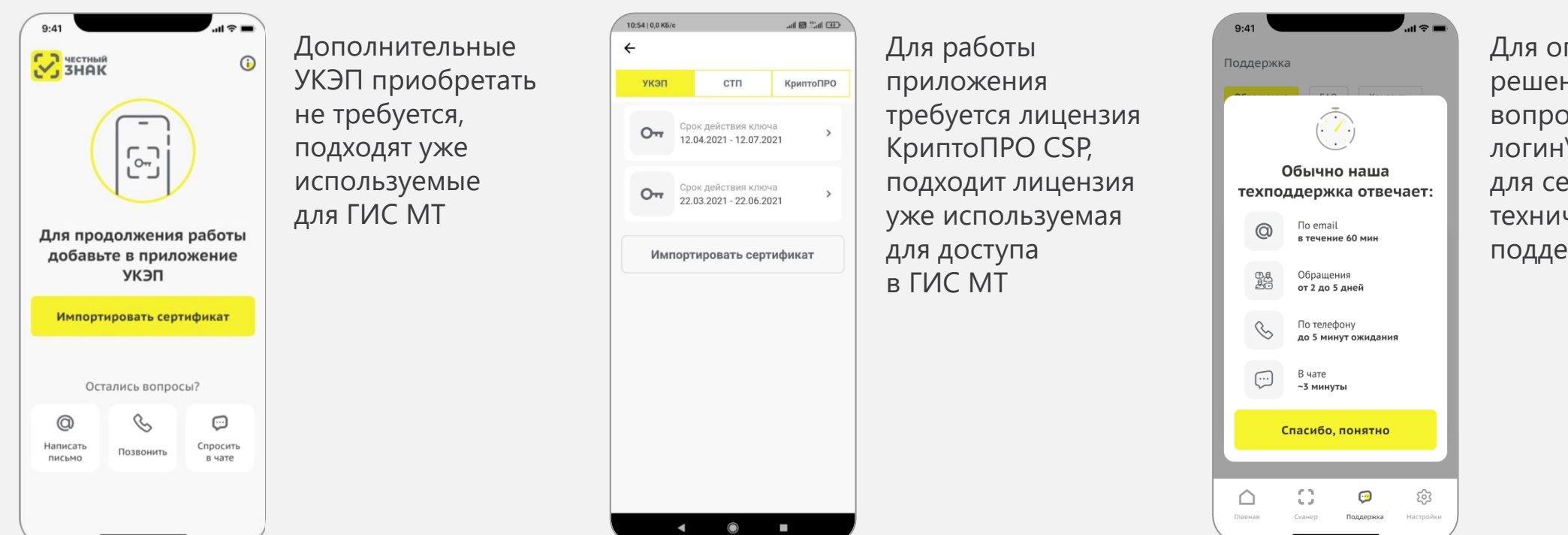

перативного решения рсов укажите логин\ пароль ервиса ческой поддержки

# **Возможности работы с документами**

#### **Список документов ГИС МТ**

- Просмотр перечня документов
- Просмотр карточки документа
- Фильтрация
- Сортировка
- Создание документов и отправка их в ГИС МТ
- Сохранение локальных черновиков

### **Список документов ЭДО Lite**

- Просмотр перечня документов
	- Входящие
	- Исходящие
	- Черновики ЭДО
- Фильтрация
- Работа с черновиками исходящих УПД на отгрузку в части добавления кодов маркировки
- Работа с входящими УПД на отгрузку
	- Формирование файла расхождения (инвентаризация)
	- Подпись покупателя
	- Запрос уточнения

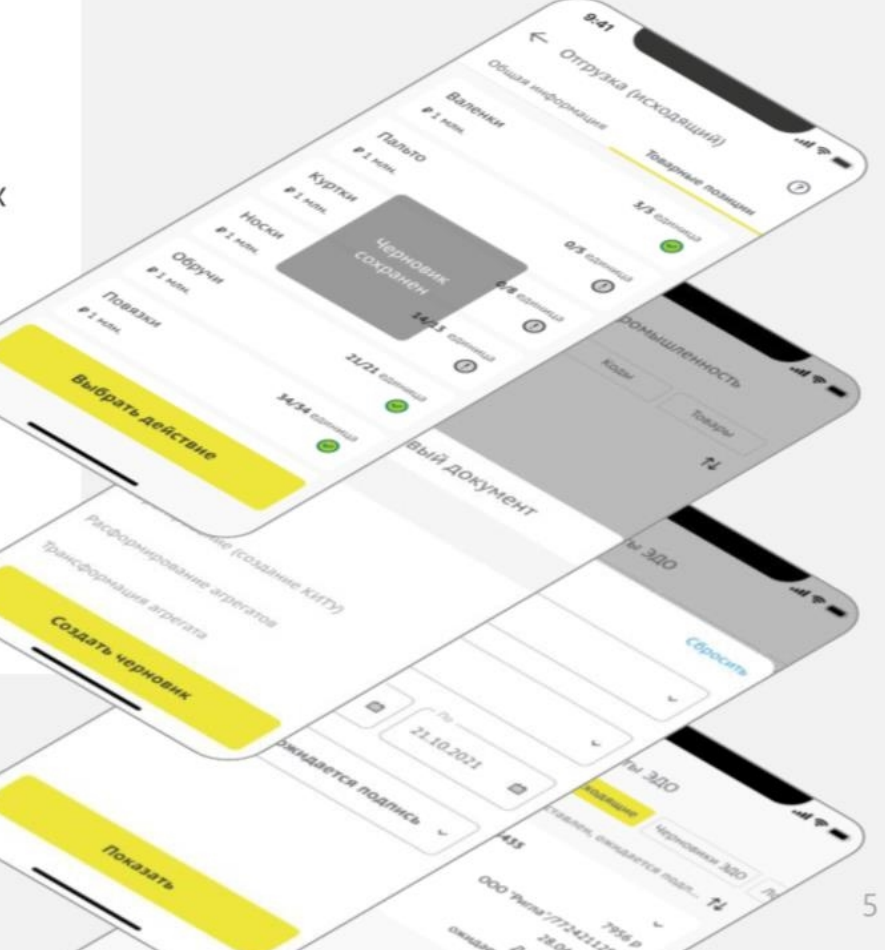

# **Работа с документами «Ввод в оборот» и «Вывод из оборота»**

Типовой процесс создания документов состоит из следующих шагов:

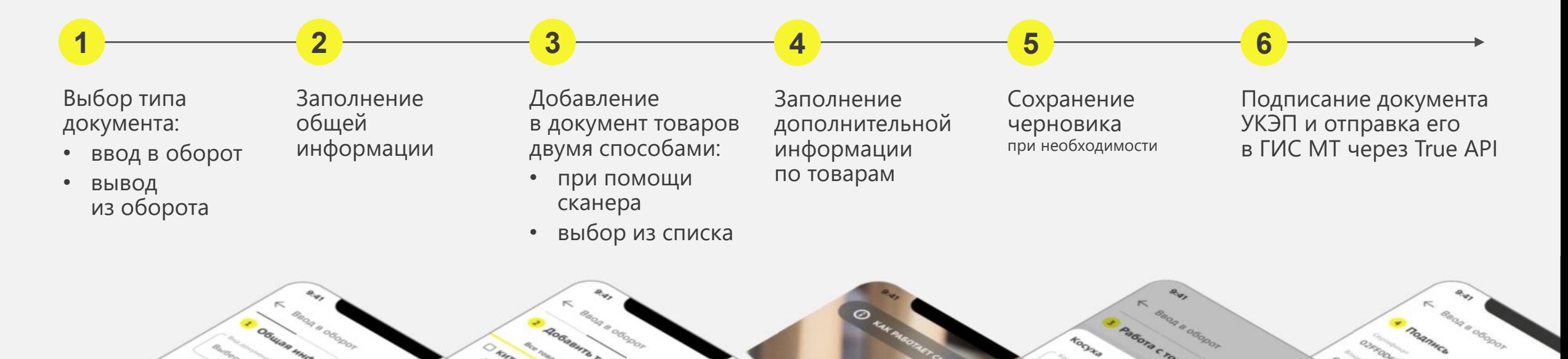

6

# **Работа с документами «Агрегирование»**

Типовой процесс создания документов состоит из следующих шагов:

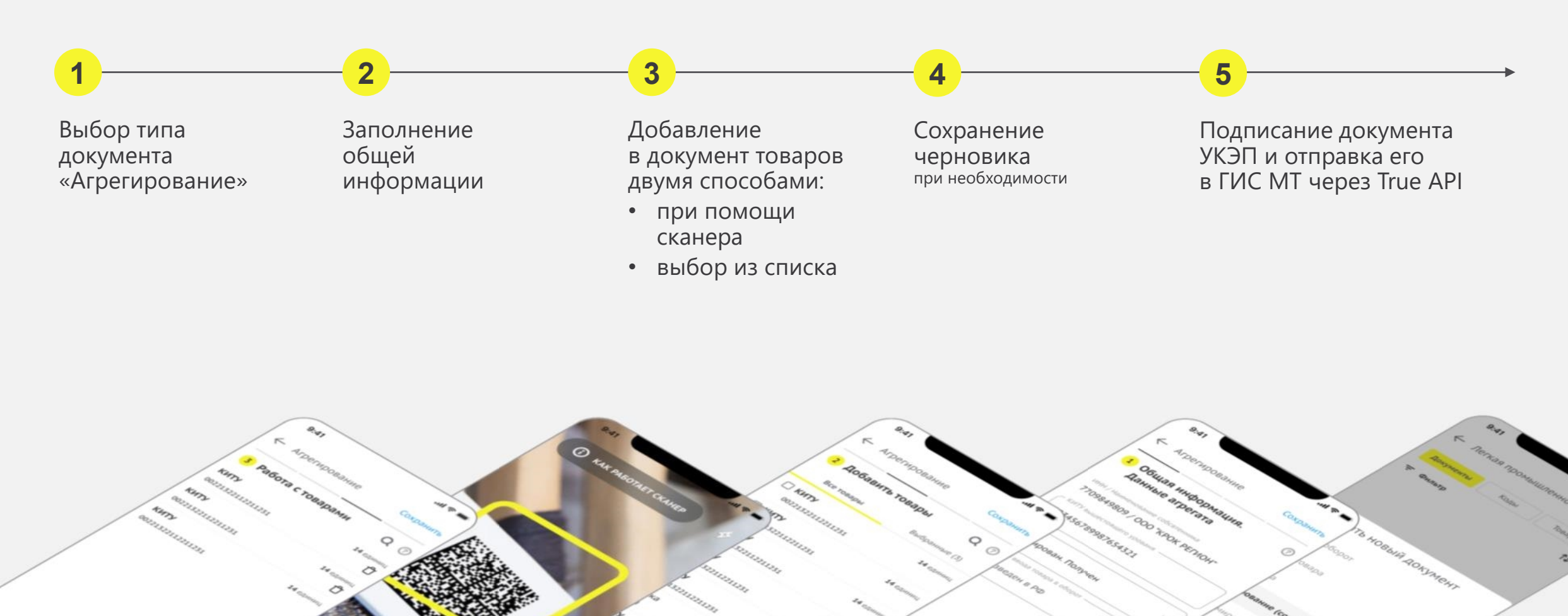

7

# **Работа с документами «Расформирование»**

Типовой процесс создания документов состоит из следующих шагов:

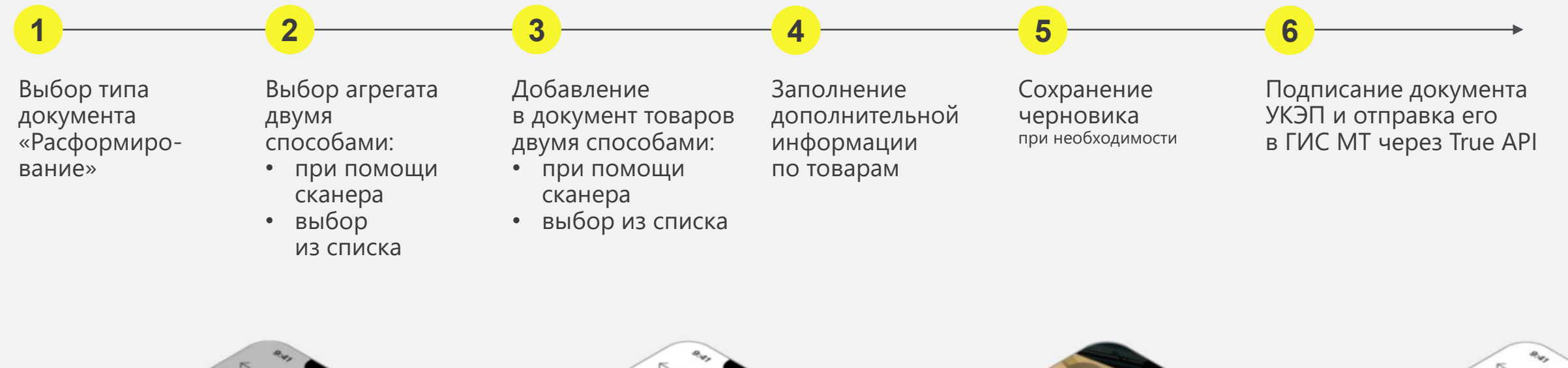

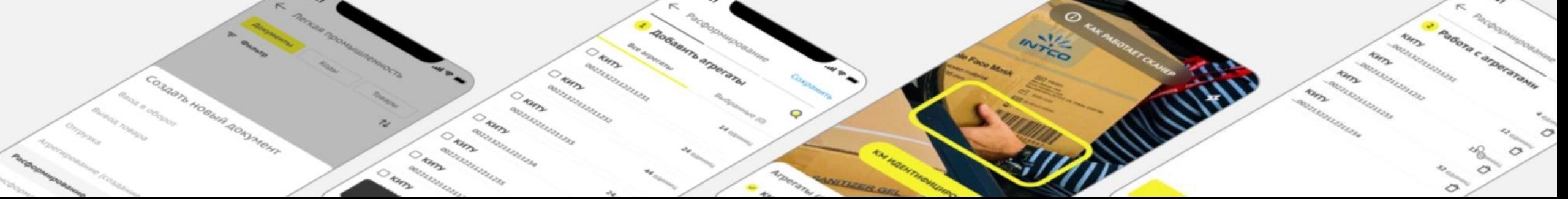

# **Работа с документами «УПД» отгрузка**

Типовой процесс работы с документом «УПД» на отгрузку (исходящий) состоит из следующих шагов:

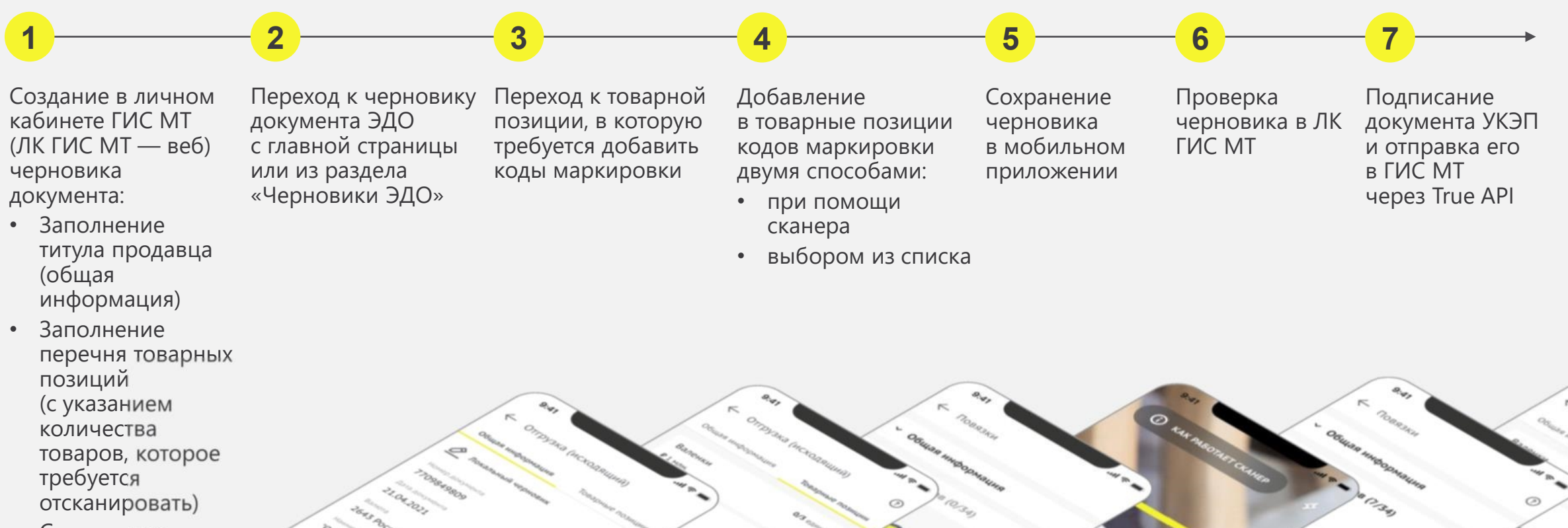

9

• Сохранение черновика

# **Работа с документами «УПД» приемка**

Типовой процесс работы с документом «УПД» на отгрузку (входящий) состоит из следующих шагов:

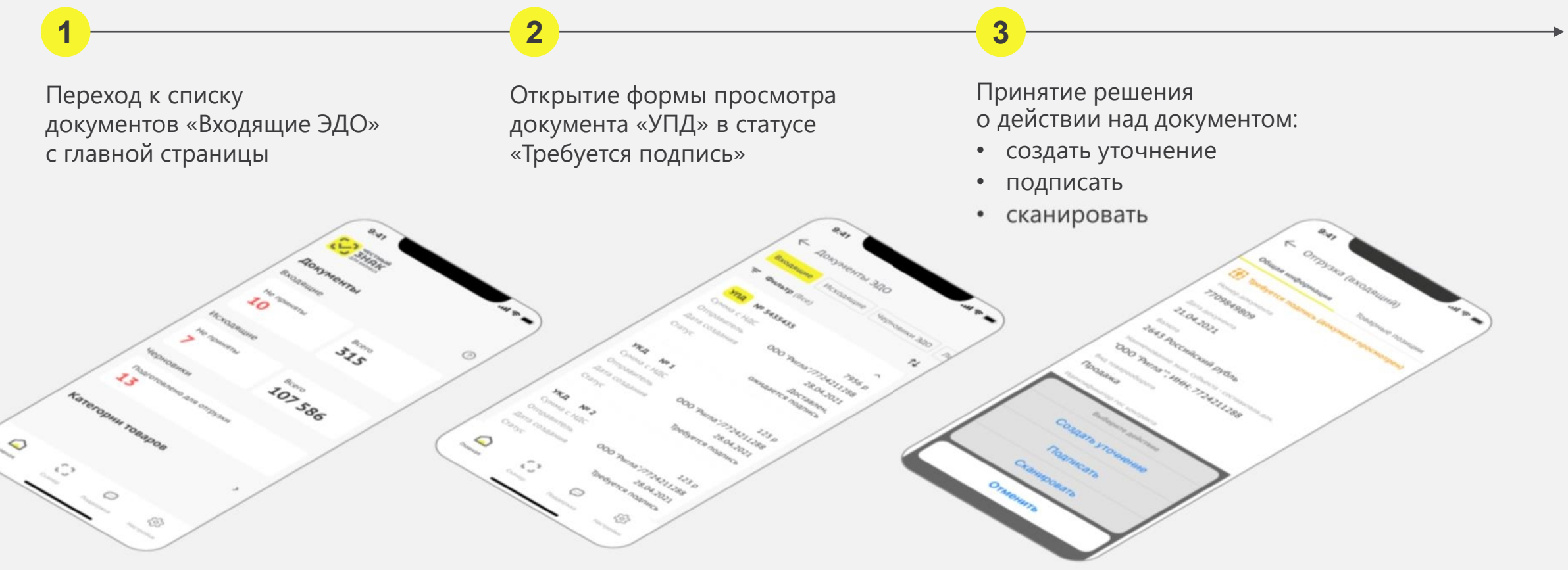

# **Работа с документами «УПД» (приемка). Создание уточнения**

Для создания уточнения к документу «УПД» на отгрузку (входящий) необходимо выполнить следующие действия:

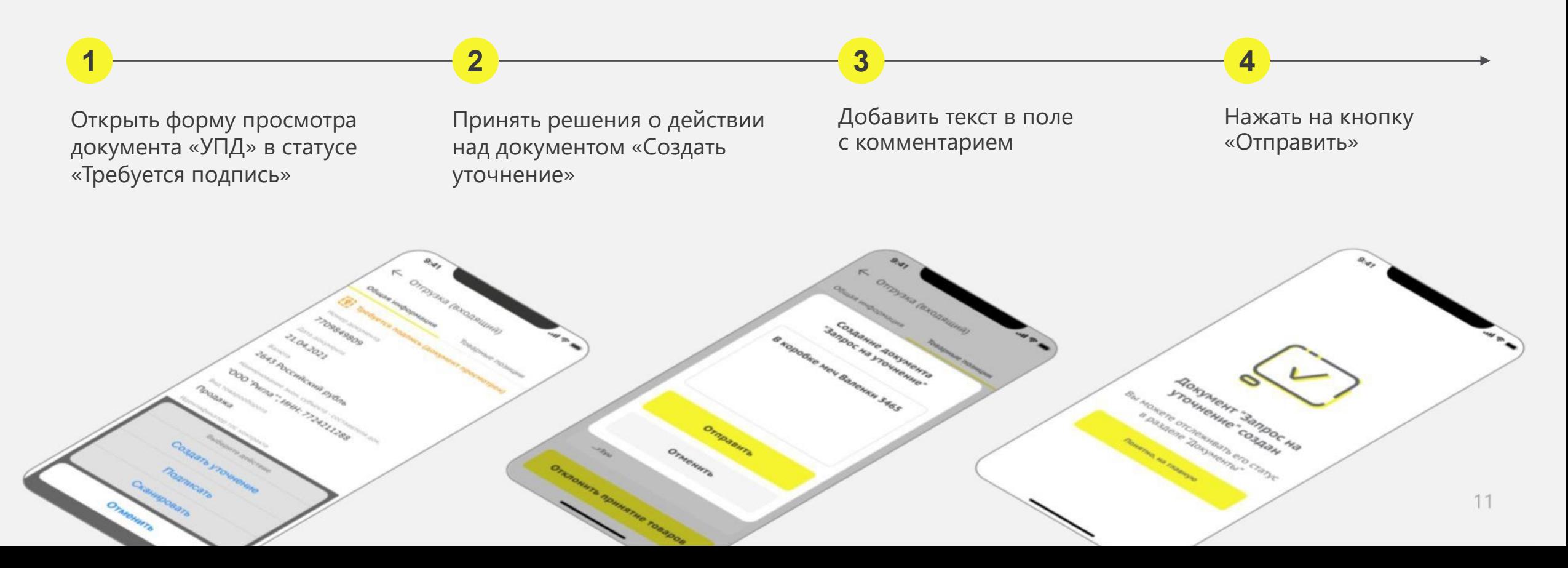

# **Работа с документами «УПД» (приемка). Подпись**

Для подписи документа «УПД» на отгрузку (входящий) необходимо выполнить следующие действия:

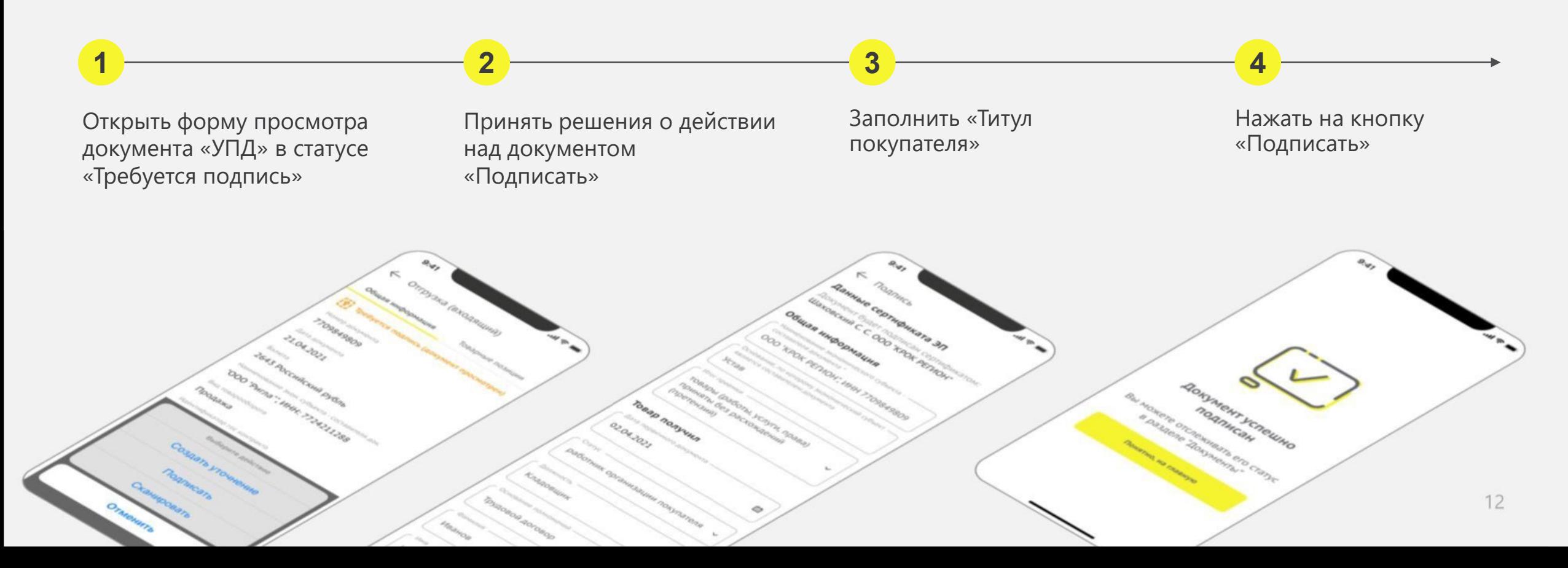

## **Работа с документами «УПД» (приемка). Проверка товара**

Для создания уточнения к документу «УПД» на отгрузку (входящий) необходимо выполнить следующие действия:

**1 2 3 4 5**

Открыть форму просмотра документа «УПД» в статусе «Требуется подпись»

Принять решения о действии над документом «Сканировать»

Сканировать коды маркировки полученного товара

По завершении сканирования при наличии расхождения можно получить файл «Уведомление о расхождении» в формате .csv

Уведомление о расхождении хранится в МП и его можно отправить повторно

При отсутствии расхождений

уточнения

доступна возможность подписи и создания

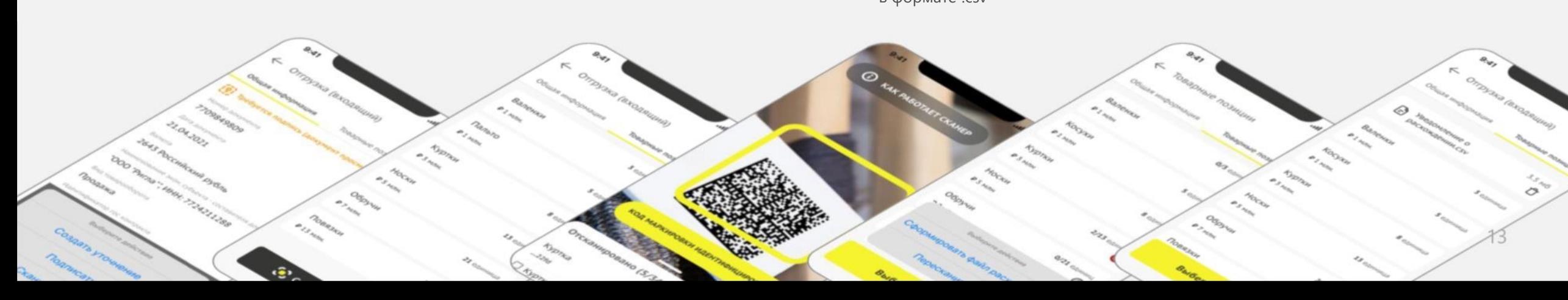

# **Взаимодействие со службой поддержки**

Приложение позволяет взаимодействовать со службой поддержки удобным для УОТ способом:

Создание обращений с возможностью отслеживания статуса и приоритета обращения

Просмотр и поиск информации по часто задаваемым вопросам

Обращение в службу поддержки по телефону или через почту

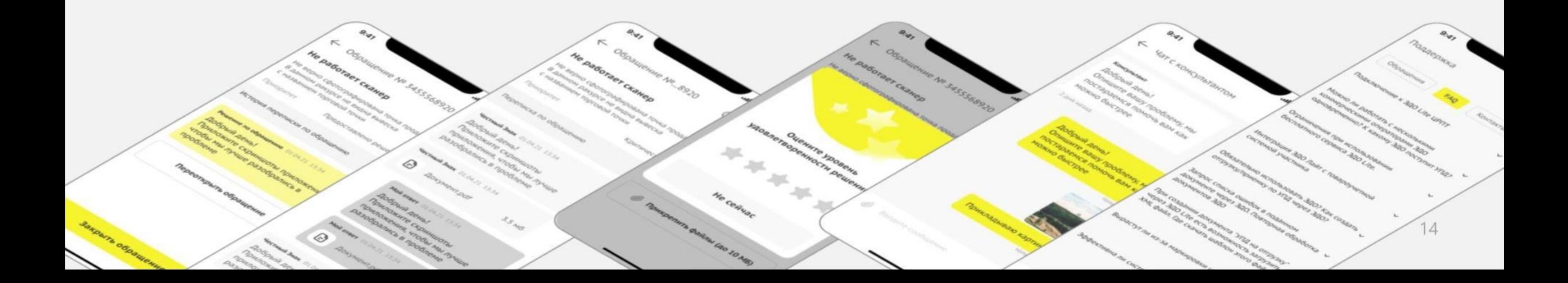

### **Подсказки на основных этапах работы с приложением**

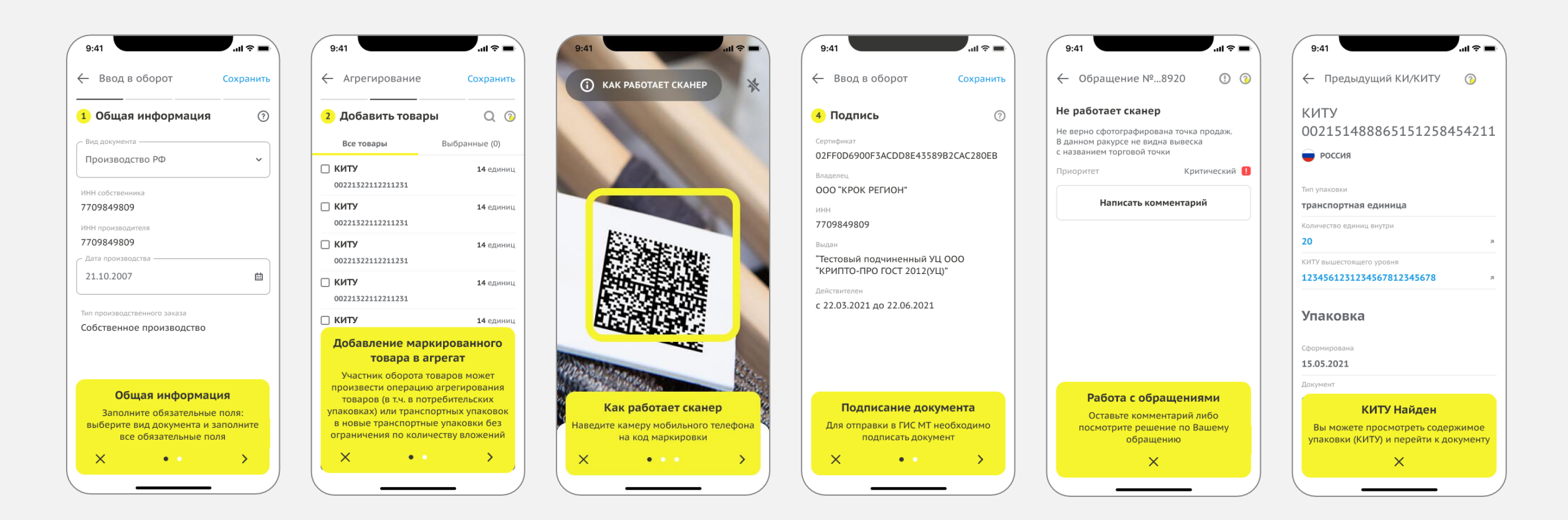

# **Универсальный сканер**

Универсальный сканер позволяет:

- 1. Быстро найти информацию по товару или упаковке по его коду маркировки
- 2. Проверить принадлежность товара вашей организации

Для агрегатов доступно раскрытие всей вложенности упаковки

Просмотр полной информации по коду (для своих товаров и агрегатов)

Просмотр краткой информации по коду (для товаров и агрегатов, которые вам не принадлежат)

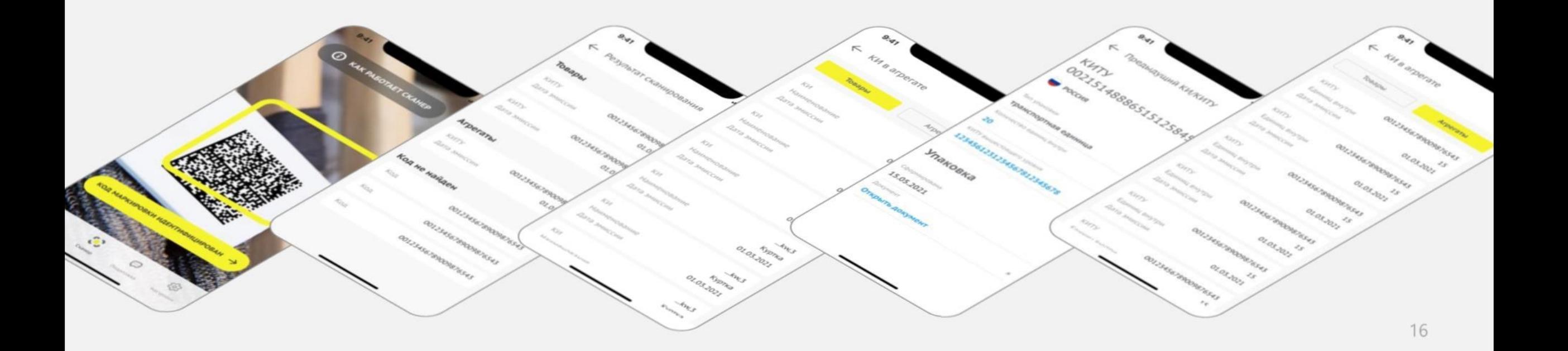

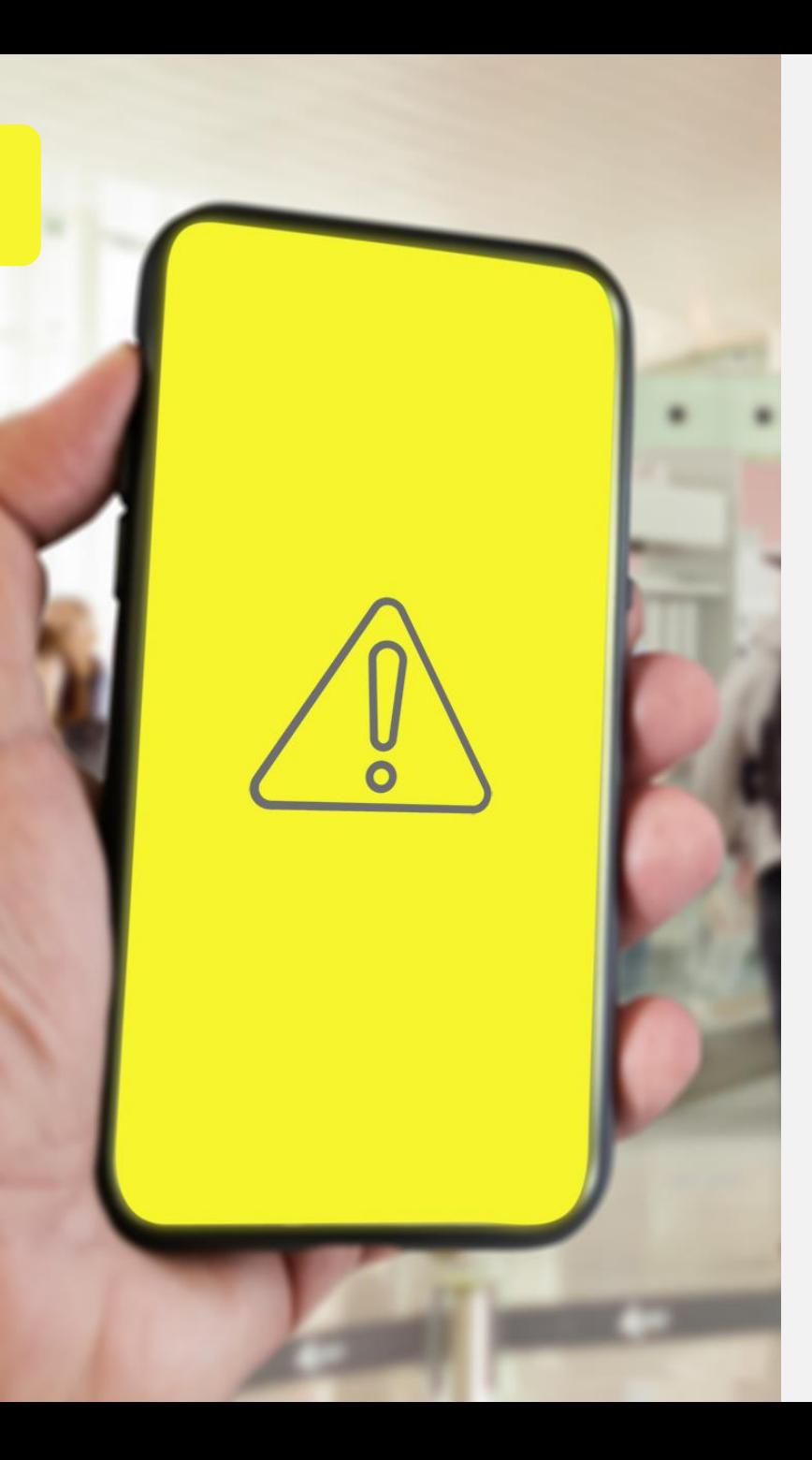

## **Ограничения**

#### **Поддержка товарных групп:**

- Молочная продукция
- Лёгкая промышленность
- Обувь

#### **Поддержка платформ:**

- Android 7 (и выше)
- iOS 13 (и выше)

#### **Поддержка типов документов:**

- Ввод в оборот
- Вывод из оборота
- Агрегация
- Расформирование агрегата
- УПД (приемка, отгрузка и формирование акта расхождения)

### **СПАСИБО ЗА ВНИМАНИЕ!**

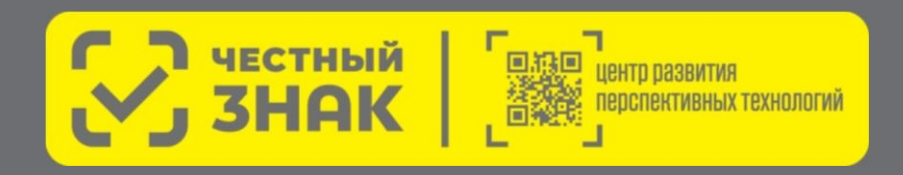

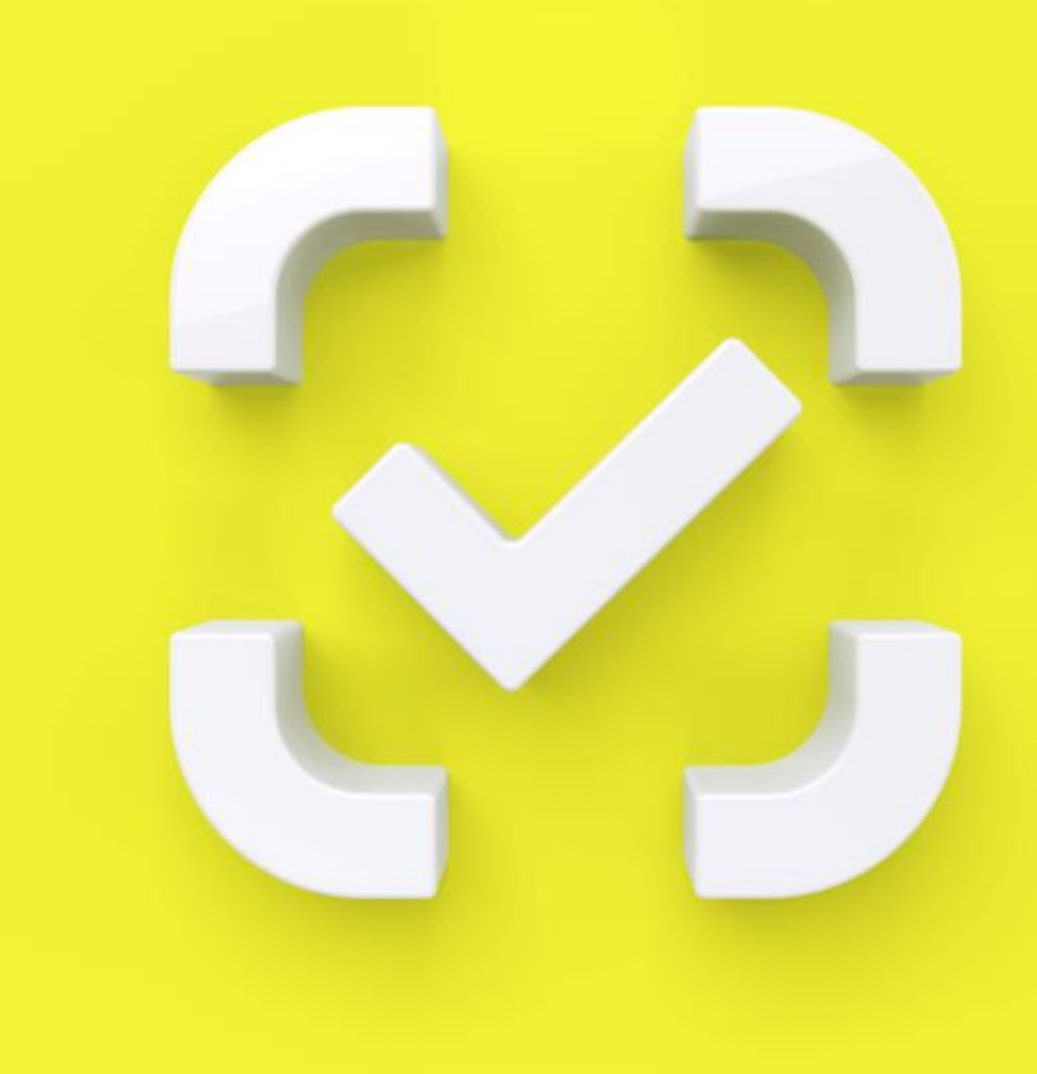